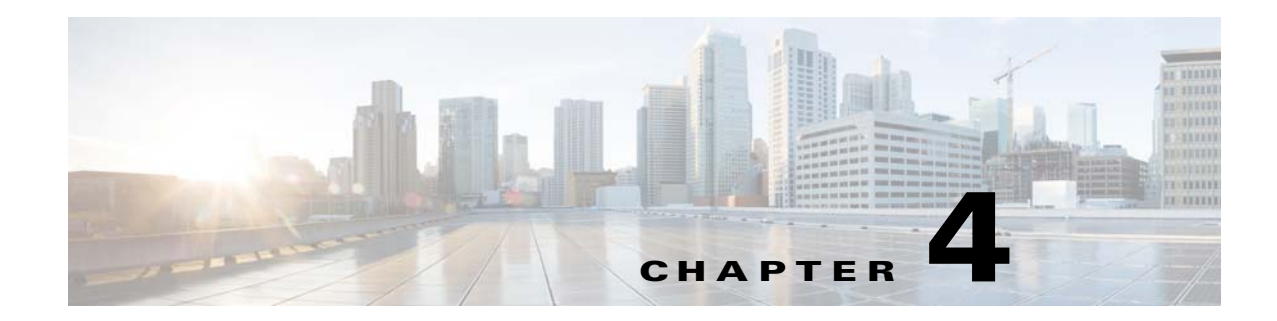

# **Cisco Virtual Security Gateway System Management**

This chapter describes system management on the Cisco Virtual Security Gateway (VSG). This chapter includes the following sections:

- **•** [Information About VSG System Management, page 4-1](#page-0-0)
- **•** [Changing the Cisco VSG Instance Name, page 4-2](#page-1-0)
- **•** [Configuring a Message of the Day, page 4-2](#page-1-1)
- [Verifying the Configuration, page 4-3](#page-2-0)
- **•** [Saving a Configuration, page 4-10](#page-9-0)
- **•** [Erasing a Configuration, page 4-11](#page-10-0)
- **•** [Displaying a Cisco VSG Instance, page 4-11](#page-10-1)

## <span id="page-0-0"></span>**Information About VSG System Management**

The Cisco Virtual Security Gateway (VSG) enables you to use command-line interface (CLI) configuration commands to do standard system management functions such as the following:

- **•** Changing the hostname
- **•** Configuring messages of the day
- **•** Displaying, saving, and erasing configuration files
- **•** Providing a single interface to all file systems including
	- **–** Flash memory
	- **–** FTP and TFTP
	- **–** Running configuration
	- **–** Any other endpoint for reading and writing data
- **•** Identifying users connected to the VSG
- **•** Sending messages to single users or all users

## <span id="page-1-0"></span>**Changing the Cisco VSG Instance Name**

You can change the Cisco VSG instance name or prompt. If you have multiple instances of Cisco VSGs, you can use this procedure to uniquely identify each Cisco VSG.

#### **BEFORE YOU BEGIN**

Before beginning this procedure, you must know or do the following:

**•** You are logged in to the CLI in global configuration mode.

#### **PROCEDURE**

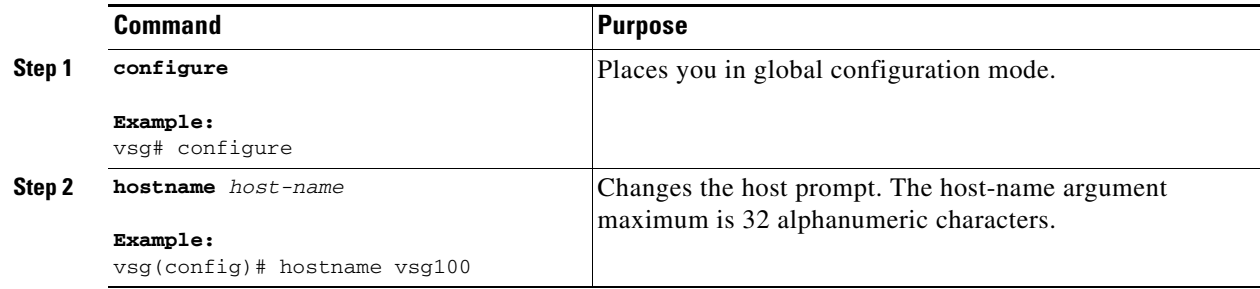

This example shows how to change the hostname (name of the VSG):

```
vsg# configure
vsg(config)# hostname metro
vsg(config)# exit
metro#
```
## <span id="page-1-1"></span>**Configuring a Message of the Day**

You can configure a message of the day (MOTD) to display at the login prompt.

- The banner message can be up to 40 lines with up to 80 characters per line.
- **•** Use the following guidelines when choosing your delimiting character:
	- **–** Do not use the delimiting-character in the message string.
	- **–** Do not use **"** and **%** as delimiters.
- **•** The following tokens can be used in the the message of the day:
	- **–** \$(hostname) displays the host name for the switch.
	- **–** \$(line) displays the vty or tty line or name.

#### **BEFORE YOU BEGIN**

Before beginning this procedure, you must know or do the following:

**•** You are logged in to the CLI in configuration mode.

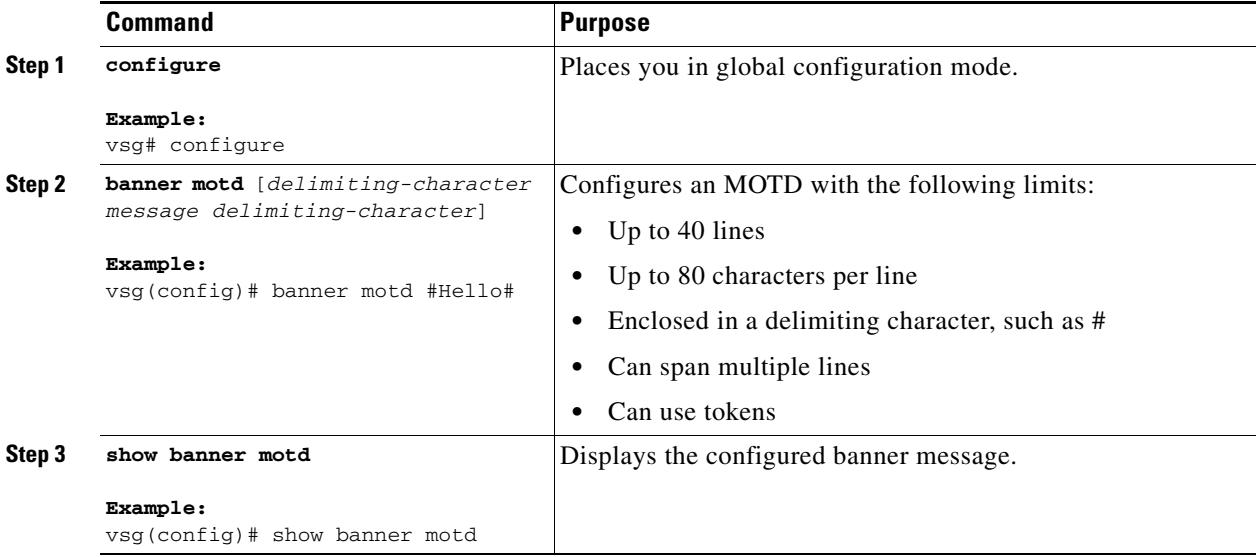

This example shows how to configure an MOTD:

```
vsg# configure
vsg(config)# banner motd #December 12, 2010 Welcome to the VSG#
vsg(config)# show banner motd
December 12, 2010 Welcome to the VSG
vsg(config)#
```
## <span id="page-2-0"></span>**Verifying the Configuration**

This section includes the following topics on viewing the Cisco VSG configuration:

- **•** [Verifying the Software and Hardware Versions, page 4-3](#page-2-1)
- **•** [Verifying the Running Configuration, page 4-4](#page-3-0)
- **•** [Comparing the Startup and Running Configurations, page 4-6](#page-5-0)
- **•** [Displaying Interface Configurations, page 4-7](#page-6-0)

### <span id="page-2-1"></span>**Verifying the Software and Hardware Versions**

You can view the versions of software and hardware on your system.

#### **BEFORE YOU BEGIN**

Before using this command, you must know or do the following:

**•** You are logged in to the CLI in any command mode.

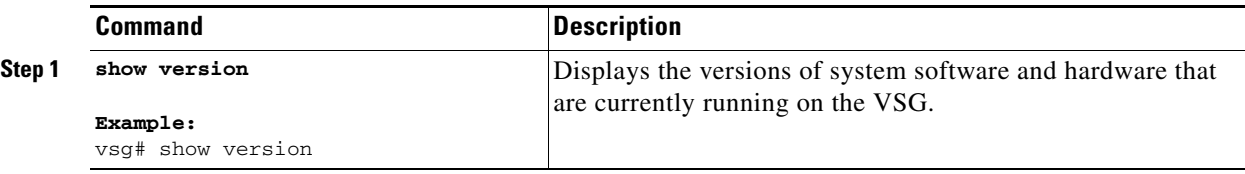

This example shows how to display and verify the system software and hardware version information for your VSG:

```
vsg# show version
Cisco Nexus Operating System (NX-OS) Software
TAC support: http://www.cisco.com/tac
Copyright (c) 2002-2010, Cisco Systems, Inc. All rights reserved.
The copyrights to certain works contained herein are owned by
other third parties and are used and distributed under license.
Some parts of this software are covered under the GNU Public
License. A copy of the license is available at
http://www.gnu.org/licenses/gpl.html.
Software
   loader: version unavailable [last: image booted through mgmt0]
   kickstart: version 4.2(1)VSG1(1) [build 4.2(1)VSG1(0.398)]
   system: version 4.2(1)VSG1(1) [build 4.2(1)VSG1(0.398)] 
  kickstart image file is: [not present on supervisor]
  kickstart compile time: 12/12/2010 17:00:00
   system image file is: bootflash:/nexus-1000v-mz.VSG1.0.398.bin
   system compile time: 12/12/2010 17:00:00 [12/12/2010 13:03:38]
Hardware
   cisco Nexus 1000VF Chassis ("Nexus VSN Virtual Firewall")
   Intel(R) Xeon(R) CPU with 1944668 kB of memory.
  Processor Board ID T5056BB0072
  Device name: vsg
  bootflash: 2059572 kB
Kernel uptime is 1 \text{ day}(s), 5 \text{ hour}(s), 47 \text{ minute}(s), 4 \text{ second}(s)plugin
   Core Plugin, Virtualization Plugin, Ethernet Plugin
```
### <span id="page-3-0"></span>**Verifying the Running Configuration**

You can view the configuration currently running on the system.

#### **BEFORE YOU BEGIN**

Before using this command, you must know or do the following:

**•** You are logged in to the CLI in any command mode.

vsg# **show running-config**

#### **PROCEDURE**

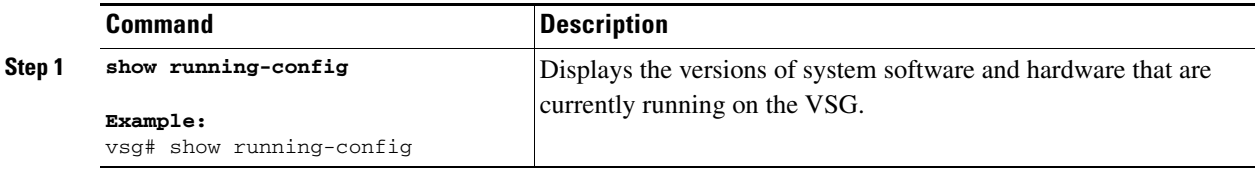

This example shows how to display the versions of system software and hardware running on the VSG:

```
!Command: show running-config
!Time: Sun Dec 12 17:42:59 2010
version 4.2(1)VSG1(1)
no feature telnet
no feature http-server
username admin password 5 $1$RU5OIPU7$SYvoK9S5rOMRE9WBWZLsA. role network-admin
banner motd #Nexus VSN#
ssh key rsa 2048
ip domain-lookup
ip domain-lookup
hostname vsg
snmp-server user admin network-admin auth md5 0x5ed3cfea7c44550ac3d18475f28b118b priv 
0x5ed3cfea7c44550ac3d18475f28b118b localizedkey
vrf context management
   ip route 0.0.0.0/0 10.193.72.1
vlan 1
port-channel load-balance ethernet source-mac
port-profile default max-ports 32
vdc vsg id 1
   limit-resource vlan minimum 16 maximum 2049
   limit-resource monitor-session minimum 0 maximum 2
   limit-resource vrf minimum 16 maximum 8192
   limit-resource port-channel minimum 0 maximum 768
  limit-resource u4route-mem minimum 32 maximum 32
  limit-resource u6route-mem minimum 16 maximum 16
   limit-resource m4route-mem minimum 58 maximum 58
   limit-resource m6route-mem minimum 8 maximum 8
interface mgmt0
   ip address 10.193.73.118/21
interface data0
  ip address 118.1.1.1/8
line console
boot kickstart bootflash:/nexus-1000v-kickstart-mzg.VSG1.0.1.bin sup-1
boot system bootflash:/nexus-1000v-mzg.VSG1.0.1.bin sup-1
boot kickstart bootflash:/nexus-1000v-kickstart-mzg.VSG1.0.1.bin sup-2
boot system bootflash:/nexus-1000v-mzg.VSG1.0.1.bin sup-2
  ha-pair id 23
security-profile sp1
   policy p1
rule r1
```

```
 action 10 permit
policy p1
  rule r1 order 10
vnm-policy-agent
  policy-agent-image
  registration-ip 0.0.0.0
   shared-secret **********
   log-level info
```
vsg#

### <span id="page-5-0"></span>**Comparing the Startup and Running Configurations**

You can view the differences between the startup configuration and running configuration.

#### **BEFORE YOU BEGIN**

Before using this command, you must know or do the following:

**•** You are logged in to the CLI in any command mode.

#### **PROCEDURE**

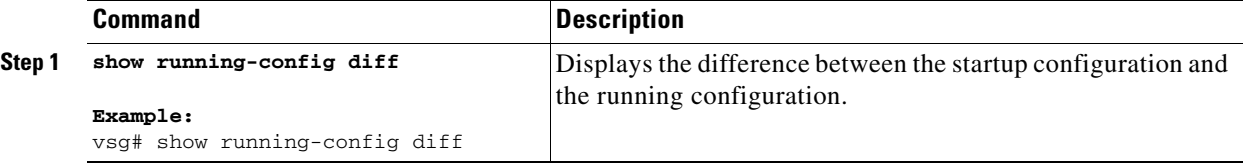

This example shows how to display the difference between the startup configuration and the running configuration:

```
vsg# show running-config diff
*** Startup-config
--- Running-config
***************
*** 14,34 ****
  banner motd #Nexus VSG#
   ssh key rsa 2048
   ip domain-lookup
   ip domain-lookup
! switchname G-VSG-116-1
   snmp-server user admin network-admin auth md5 0x5ed3cfea7c44550ac3d18475f28b118b priv 
0x5ed3cfea7c44550ac3d18475f28b118b localizedkey
   snmp-server user vsnbetauser network-admin auth md5 0x11d89525029e4148a2a494a8e131f9ed 
priv 0x11d89525029e4148a2a494a8e131f9ed localizedkey
   vrf context management
     ip route 0.0.0.0/0 10.193.72.1
   vlan 1
   port-channel load-balance ethernet source-mac
   port-profile default max-ports 32
! vdc G-VSG-116-1 id 1
     limit-resource vlan minimum 16 maximum 2049
     limit-resource monitor-session minimum 0 maximum 2
```

```
 limit-resource vrf minimum 16 maximum 8192
     limit-resource port-channel minimum 0 maximum 768
     limit-resource u4route-mem minimum 32 maximum 32
--- 13,33 --- banner motd #Nexus VSG#
   ssh key rsa 2048
   ip domain-lookup
   ip domain-lookup
! hostname vsg
   snmp-server user admin network-admin auth md5 0x5ed3cfea7c44550ac3d18475f28b118b priv 
0x5ed3cfea7c44550ac3d18475f28b118b localizedkey
  snmp-server user vsnbetauser network-admin auth md5 0x11d89525029e4148a2a494a8e131f9ed 
priv 0x11d89525029e4148a2a494a8e131f9ed localizedkey
   vrf context management
    ip route 0.0.0.0/0 10.193.72.1
   vlan 1
   port-channel load-balance ethernet source-mac
   port-profile default max-ports 32
! vdc vsg id 1
     limit-resource vlan minimum 16 maximum 2049
     limit-resource monitor-session minimum 0 maximum 2
     limit-resource vrf minimum 16 maximum 8192
     limit-resource port-channel minimum 0 maximum 768
     limit-resource u4route-mem minimum 32 maximum 32
vsg#
```
### <span id="page-6-0"></span>**Displaying Interface Configurations**

This section includes the following procedures:

- **•** [Displaying a Brief View of a Specific Interface Configuration, page 4-7](#page-6-1)
- **•** [Displaying a Detailed View of a Specific Interface Configuration, page 4-8](#page-7-0)
- **•** [Displaying a Brief View of All Interfaces, page 4-9](#page-8-0)
- **•** [Verifying the Running Configuration for All Interfaces, page 4-9](#page-8-1)

#### <span id="page-6-1"></span>**Displaying a Brief View of a Specific Interface Configuration**

You can display a brief view of a specific interface configuration.

#### **BEFORE YOU BEGIN**

Before using this procedure, you must know or do the following:

**•** You are logged in to the CLI in any command mode.

#### **PROCEDURE**

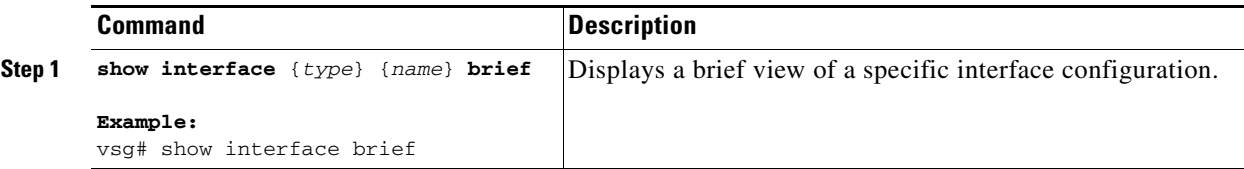

The following example shows how to display a brief view of a specific interface configuration: vsg# **show interface brief**

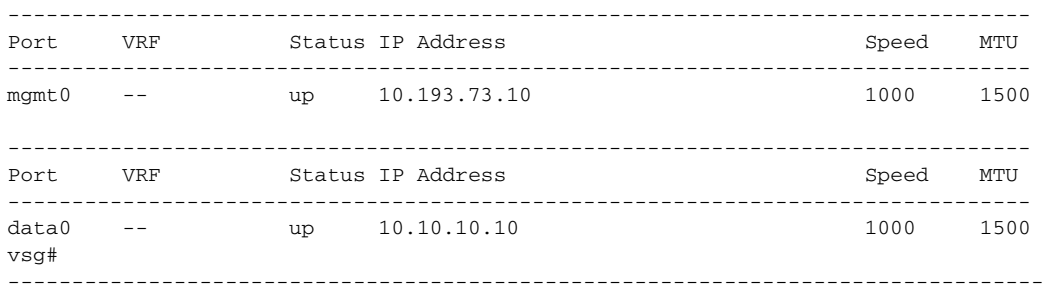

#### <span id="page-7-0"></span>**Displaying a Detailed View of a Specific Interface Configuration**

You can display a detailed view of a specific interface configuration.

#### **BEFORE YOU BEGIN**

Before using the command in this section, you must know or do the following:

**•** You are logged in to the CLI in any command mode.

#### **PROCEDURE**

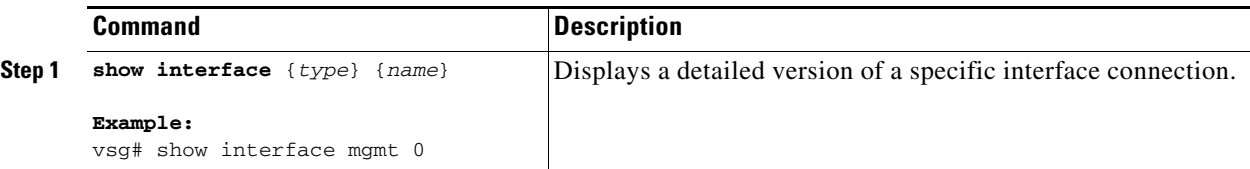

This example shows how to display a detailed version of a specific interface connection:

```
vsg# show interface mgmt 0
mgmt0 is up
  Hardware: Ethernet, address: 0050.5689.3321 (bia 0050.5689.3321)
   Internet Address is 172.23.232.141/24
  MTU 1500 bytes, BW 1000000 Kbit, DLY 10 usec,
      reliability 255/255, txload 1/255, rxload 1/255
   Encapsulation ARPA
   full-duplex, 1000 Mb/s
   Auto-Negotiation is turned on
     4961 packets input, 511995 bytes
     0 multicast frames, 0 compressed
     0 input errors, 0 frame, 0 overrun, 0 fifo
     245 packets output, 35853 bytes
     0 underrun, 0 output errors, 0 collisions
     0 fifo, 0 carrier errors
vsg#
```
### <span id="page-8-0"></span>**Displaying a Brief View of All Interfaces**

You can display a brief view of all interfaces.

#### **BEFORE YOU BEGIN**

Before using this procedure, you must know or do the following:

**•** You are logged in to the CLI in any command mode.

#### **PROCEDURE**

 $\mathbf{I}$ 

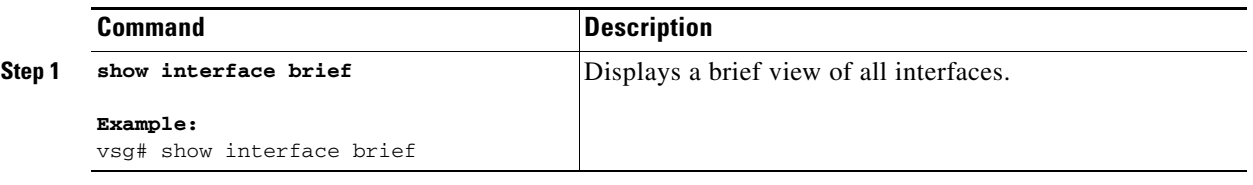

The following example shows how to display a brief view of all the interfaces on the VSG:

#### vsg# **show interface brief**

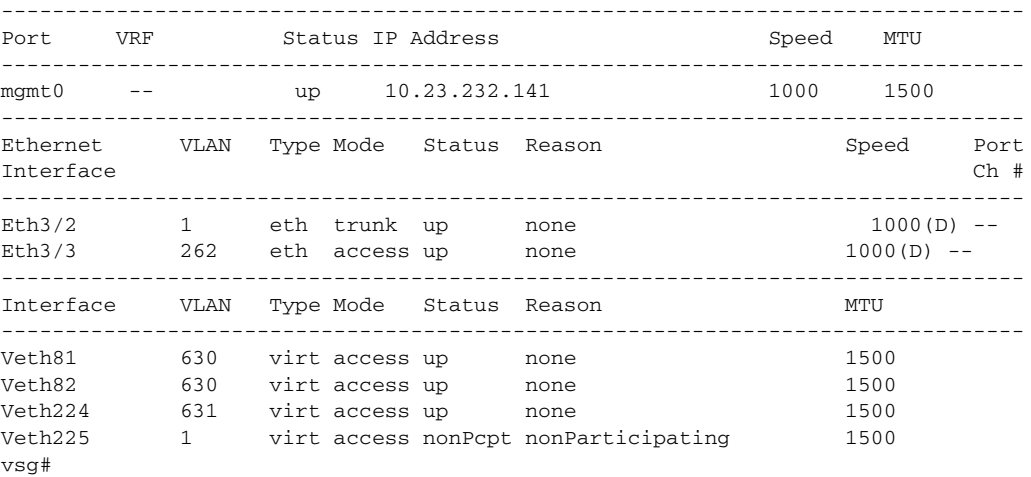

### <span id="page-8-1"></span>**Verifying the Running Configuration for All Interfaces**

You can verify the running configuration for all interfaces.

$$
\frac{\mathscr{P}}{\mathscr{P}}
$$

**Note** The output for the command, **show running-config interface** differs from that of the command, **show interface**.

#### **BEFORE YOU BEGIN**

Before using this procedure, you must know or do the following:

**•** You are logged in to the CLI in any command mode.

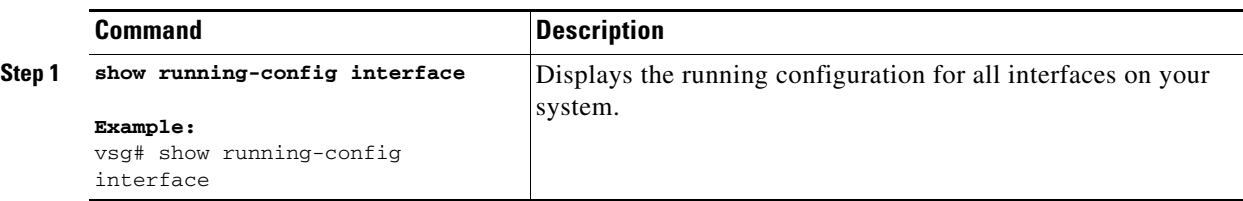

This example shows how to display the running configuration for all the interfaces on your VSG:

#### vsg# **show running-config interface**

```
!Command: show running-config interface
!Time: Sun Dec 12 16:29:08 2010
version 4.2(1)VSG1(1)
interface mgmt0
   ip address 10.193.73.10/16
interface data0
   ip address 10.10.10.10/24
vsg#
```
## <span id="page-9-0"></span>**Saving a Configuration**

You can save the running configuration to the startup configuration, so that your changes are retained in the startup configuration file the next time that you start up your Cisco VSG.

#### **BEFORE YOU BEGIN**

Before using this command, you must know or do the following:

**•** You are logged in to the CLI in any command mode.

#### **PROCEDURE**

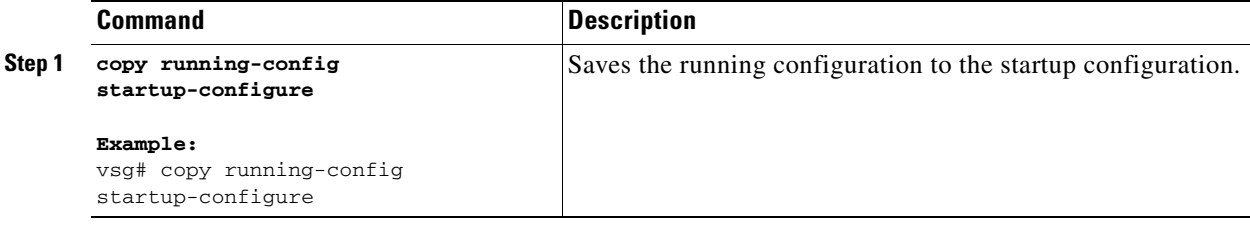

This example shows how to save the running configuration to your startup configuration:

```
vsg(config)# copy running-config startup-config
[########################################] 100%
vsg(config)#
```
### <span id="page-10-0"></span>**Erasing a Configuration**

You can erase a startup configuration.

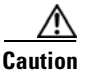

**Caution** The **write erase** command erases the entire startup configuration with the exception of loader functions.

#### **BEFORE YOU BEGIN**

Before using this command, you must know or do the following:

- **•** You are logged in to the CLI.
- **•** The following parameters are used with this command:
	- **– boot**—Erases the boot variables and the mgmt0 IP configuration.
	- **– debug**—Erases the debug configuration.

#### **PROCEDURE**

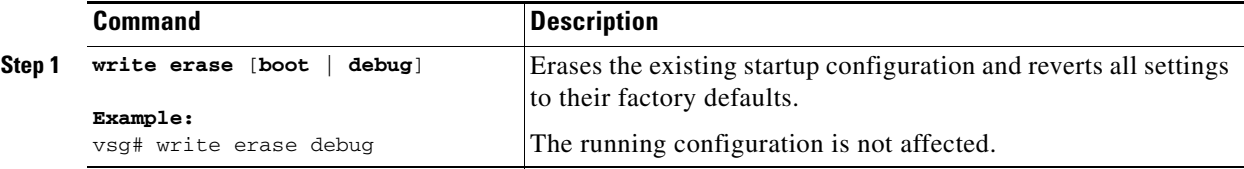

This example shows how to erase a debug startup configuration:

```
vsg(config)# write erase debug
Warning: This command will erase the startup-configuration.
Do you wish to proceed anyway? (y/n) [y]
[########################################] 100%
vsg(config)#
```
### <span id="page-10-1"></span>**Displaying a Cisco VSG Instance**

You can display a Cisco VSG instance.

#### **BEFORE YOU BEGIN**

Before using this command, you must know or do the following:

**•** You are logged in to the CLI.

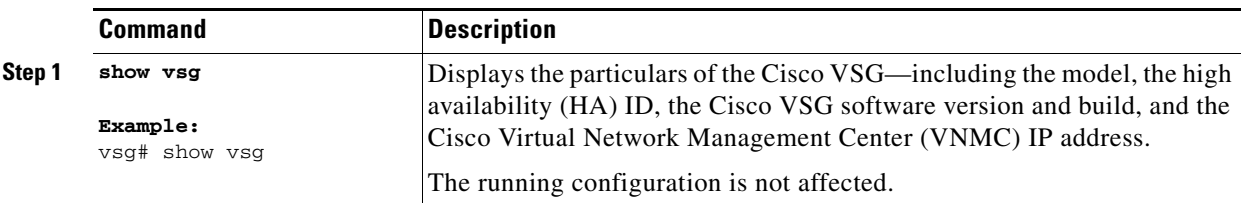

This example shows how to display the Cisco VSG model, HA ID, software version and build, and the Cisco VNMC IP address:

```
vsg# show vsg
Model: VSG
HA ID: 10
VSG Software Version: 4.2(1)VSG1(1) build [4.2(1)VSG1(0.396)]
VNMC IP: 10.193.20.12
vsg#
```
## **Navigating the File System**

This section describes how to navigate the file system.

This section includes the following topics:

- **•** [Specifying File Systems, page 4-12](#page-11-0)
- **•** [Identifying Your Current Working Directory, page 4-13](#page-12-0)
- **•** [Changing Your Directory, page 4-13](#page-12-1)
- **•** [Listing the Files in a File System, page 4-14](#page-13-0)
- **•** [Identifying Available File Systems for Copying Files, page 4-15](#page-14-0)
- **•** [Using Tab Completion, page 4-16](#page-15-0)

### <span id="page-11-0"></span>**Specifying File Systems**

The syntax for specifying a file system is *<file system name>***:**[**//***server***/**]. [Table 4-1](#page-12-2) describes the file system syntax.

<span id="page-12-2"></span>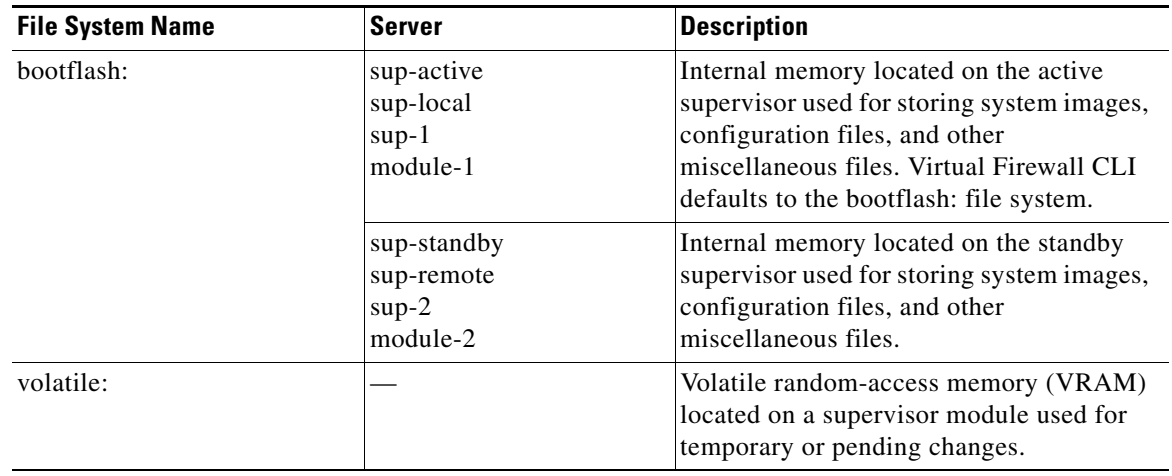

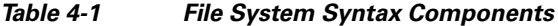

### <span id="page-12-0"></span>**Identifying Your Current Working Directory**

You can display the directory name of your current location in the CLI.

#### **BEFORE YOU BEGIN**

Before using this command, you must know or do the following:

**•** You are logged in to the CLI.

#### **PROCEDURE**

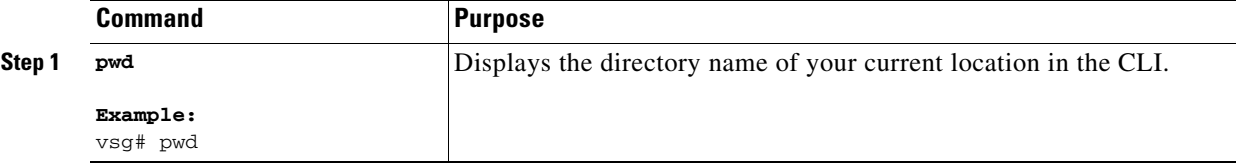

This example shows how to display the directory name of your current location in the VSG CLI:

```
vsg# pwd
bootflash:
```
## <span id="page-12-1"></span>**Changing Your Directory**

You can change directories in the CLI.

#### **BEFORE YOU BEGIN**

Before using this command, you must know or do the following:

- **•** You are logged in to the CLI in any command mode.
- **•** The Cisco VSG CLI defaults to the bootflash: file system.

**Note** Any file saved in the volatile: file system is erased when the VSG reboots.

#### **PROCEDURE**

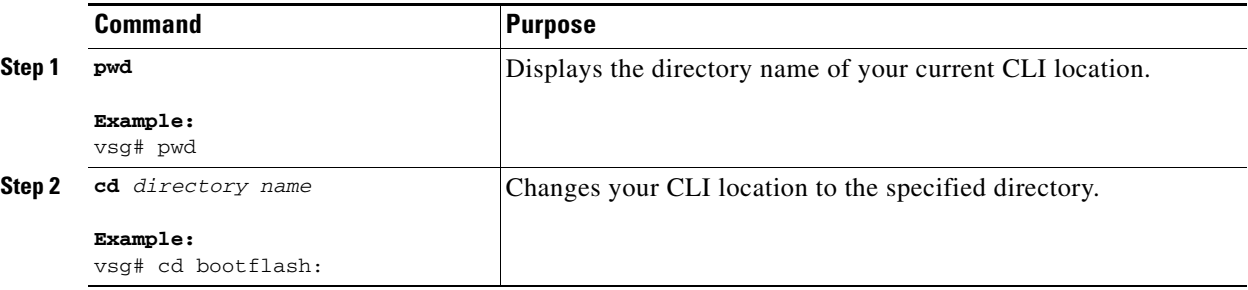

This example shows how to display the directory name of your current VSG CLI location and how to change your CLI location to the specified directory:

```
vsg# pwd
bootflash:
vsg# cd volatile:
vsg# pwd
volatile:
vsg#
```
## <span id="page-13-0"></span>**Listing the Files in a File System**

You can display the contents of a directory or file.

#### **BEFORE YOU BEGIN**

Before using this command, you must know or do the following:

**•** You are logged in to the CLI in any command mode.

#### **PROCEDURE**

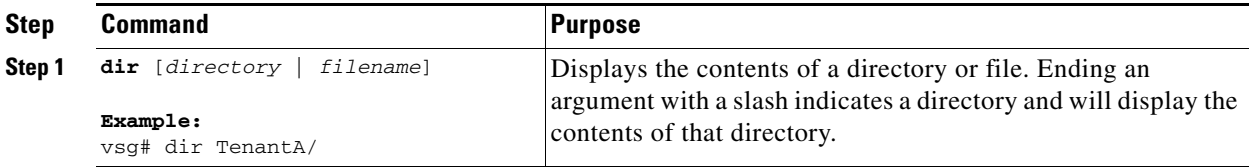

This example shows how to display the contents of a directory:

```
vsg# dir lost+found/
      49241 Jul 01 09:30:00 2008 diagclient_log.2613
      12861 Jul 01 09:29:34 2008 diagmgr_log.2580
         31 Jul 01 09:28:47 2008 dmesg
       1811 Jul 01 09:28:58 2008 example_test.2633
         89 Jul 01 09:28:58 2008 libdiag.2633
      42136 Jul 01 16:34:34 2008 messages
         65 Jul 01 09:29:00 2008 otm.log
```

```
 741 Jul 01 09:29:07 2008 sal.log
         87 Jul 01 09:28:50 2008 startupdebug
Usage for log://sup-local
   51408896 bytes used
   158306304 bytes free
   209715200 bytes total
vsg#
```
### <span id="page-14-0"></span>**Identifying Available File Systems for Copying Files**

You can identify the file systems that you can copy to or from.

#### **BEFORE YOU BEGIN**

Before using this procedure, you must know or do the following:

**•** You are logged in to the CLI in EXEC mode.

#### **PROCEDURE**

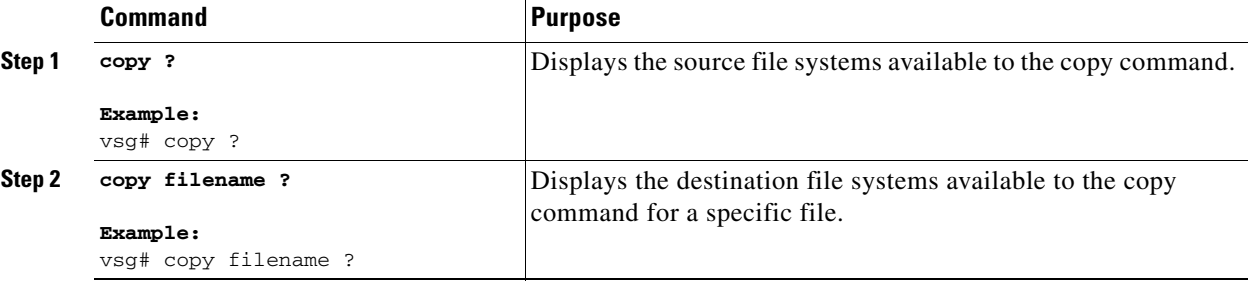

This example shows how to display the source file systems available to the **copy** command.

```
vsg# copy ?
bootflash: Select source filesystem
core: Select source filesystem
debug: Select source filesystem
ftp: Select source filesystem
licenses Backup license files
log: Select source filesystem
nvram: Select source filesystem
running-config Copy running configuration to destination
scp: Select source filesystem
sftp: Select source filesystem
startup-config Copy startup configuration to destination
system: Select source filesystem
tftp: Select source filesystem
volatile: Select source filesystem
```
This example shows how to display the destination file systems available to the **copy** command for the specific file named.

#### vsg# **copy filename ?**

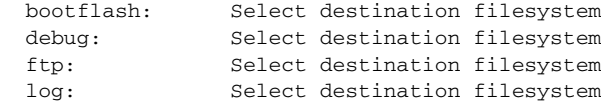

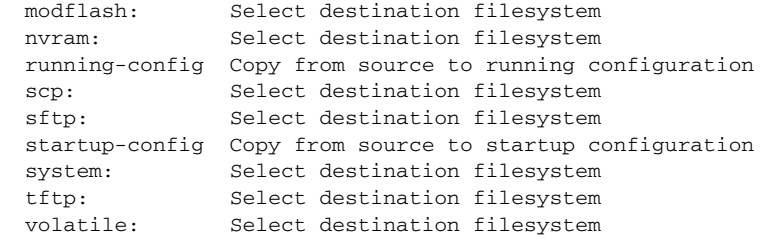

### <span id="page-15-0"></span>**Using Tab Completion**

You can have the CLI complete a partial file name in a command.

#### **BEFORE YOU BEGIN**

Before using this procedure, you must know or do the following:

**•** You are logged in to the CLI in EXEC mode.

#### **PROCEDURE**

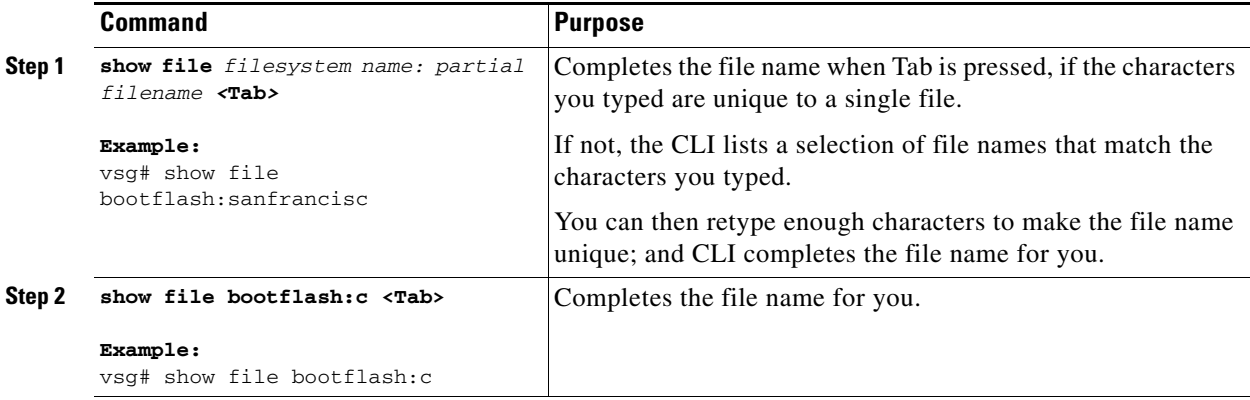

This example shows how you can display a selection of available files when you press Tab after you have typed enough characters that are unique to a file or set of files:

```
VSG# show file bootflash:nex<Tab>
bootflash:nexus-1000v-dplug-mzg.VSG1.0.1.bin
bootflash:nexus-1000v-kickstart-mzg.VSG1.0.1.bin
bootflash:nexus-1000v-mzg.VSG1.0.1.bin
bootflash:nexus-1000v-mzg.VSG1.0.2.bin
```
This example shows how a command is completed when you press the Tab key when you have already entered the first unique characters of a command.

```
vsg# show file bootflash:c<Tab> 
-----BEGIN RSA PRIVATE KEY-----
MIICXgIBAAKBgQDSq93BrlHcg3bX1jXDMY5c9+yZSST3VhuQBqogvCPDGeLecA+j
...
...
vsg#
```
# **Copying and Backing Up Files**

You can copy a file, such as a configuration file, to save it or reuse it at another location. If your internal file systems are corrupted, you could potentially lose your configuration. Save and back up your configuration files periodically. Also, before installing or migrating to a new software configuration, back up the existing configuration files.

#### **BEFORE YOU BEGIN**

Before beginning this procedure, you must know or do the following:

- **•** You are logged in to the CLI in any command mode.
- If you are copying to a remote location, make sure that your device has a route to the destination. Your device and the remote destination must be in the same subnetwork if you do not have a router or default gateway to route traffic between subnets.
- **•** Using the **ping** command, make sure that your device has connectivity to the destination.
- Make sure that the source configuration file is in the correct directory on the remote server.
- **•** Make sure that the permissions on the source file are set correctly. Permissions on the file should be set to world-read.

**Note** Use the **dir** command to ensure that enough space is available in the destination file system. If enough space is not available, use the **delete** command to remove unneeded files.

#### **PROCEDURE**

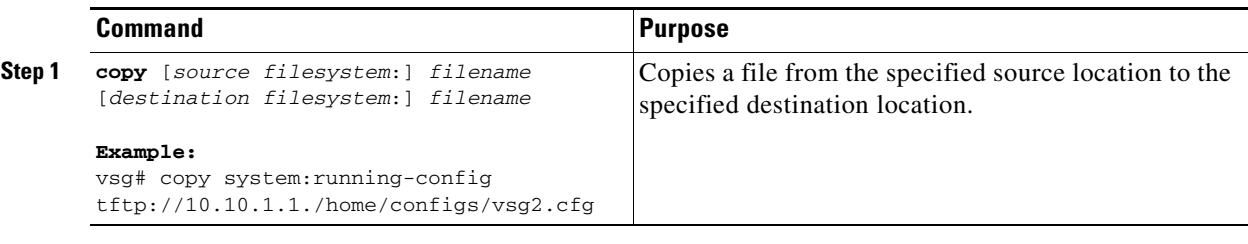

This example shows how a file is copied from a specified source location and moved to a specified destination location:

```
vsg# copy system:running-config tftp://10.10.1.1/home/configs/vsg3-run.cfg
Enter vrf (If no input, current vrf 'default' is considered):
Trying to connect to tftp server......
Connection to Server Established.
TFTP put operation succesful
vsg#
```
## **Creating a Directory**

You can create a directory at the current directory level or at a specified directory level.

#### **BEFORE YOU BEGIN**

Before beginning this procedure, you must know or do the following:

**•** You are logged in to the CLI in any command mode.

#### **PROCEDURE**

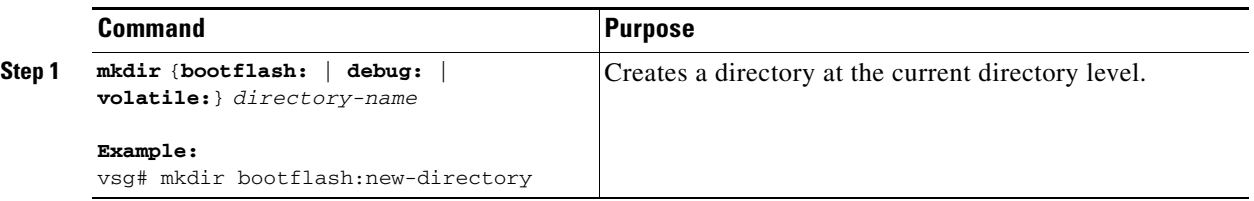

This example shows how to create a directory called test in the bootflash: directory:

```
vsg# mkdir bootflash:test
vsg#
```
This example shows how to create a directory called test at the current directory level:

```
vsg# mkdir test
vsg#
```
## **Removing an Existing Directory**

You can remove an existing directory from the flash file system.

#### **BEFORE YOU BEGIN**

Before using this command, you must know or do the following:

- **•** You are logged in to the CLI.
- **•** This command is only valid on flash file systems.
- **•** Before you can remove it, the directory must be empty.

#### **PROCEDURE**

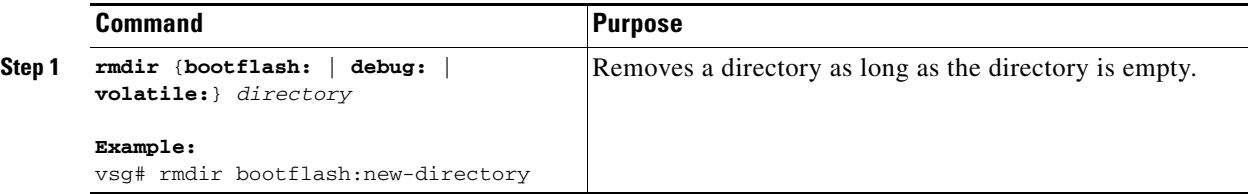

This example shows how to remove the directory called test in the bootflash: directory:

```
vsg# rmdir bootflash:test
vsg#
```
This example shows how to remove the directory called test at the current directory level:

```
vsg# rmdir test
vsg#
```
## **Moving Files**

You can move a file from one location to another location.

#### **BEFORE YOU BEGIN**

Before using this command, you must know or do the following:

- **•** You are logged in to the CLI.
- **•** The copy does not complete if there is not enough space in the destination directory.

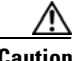

**Caution** If a file with the same name already exists in the destination directory, that file is overwritten by the file that you move.

#### **PROCEDURE**

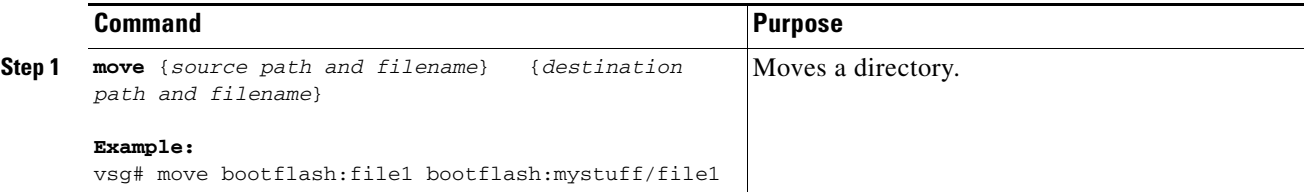

This example shows how to move a file from one directory to another in the same file system:

vsg# **move bootflash:samplefile bootflash:mystorage/samplefile**

This example shows how to move a file from one directory to another in the current file system:

vsg# **move samplefile mystorage/samplefile**

## **Deleting Files or Directories**

You can delete files or directories on a Flash memory device.

#### **BEFORE YOU BEGIN**

Before using this command, you must know or do the following:

- **•** If you try to delete the configuration file or image specified by the CONFIG\_FILE or BOOTLDR environment variable, the system prompts you to confirm the deletion.
- **•** If you try to delete the last valid system image specified in the BOOT environment variable, the system prompts you to confirm the deletion.

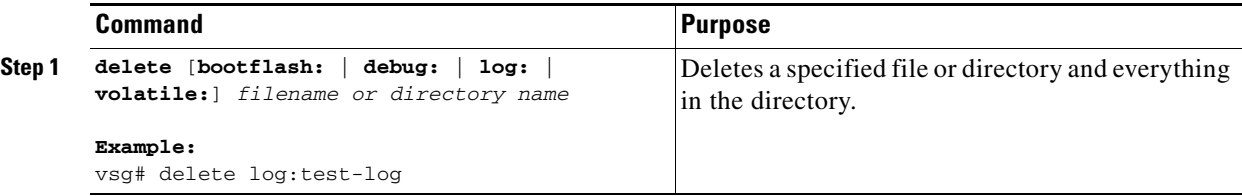

This example shows how to delete the named file from the current working directory:

vsg# **delete bootflash:dns\_config.cfg**

This example shows how to delete the named directory and its contents:

vsg# **delete log:my-log**

# **Compressing Files**

You can compress (zip) a specified file using LZ77 coding.

#### **BEFORE YOU BEGIN**

Before using this command, you must know or do the following:

**•** You are logged in to the CLI.

#### **PROCEDURE**

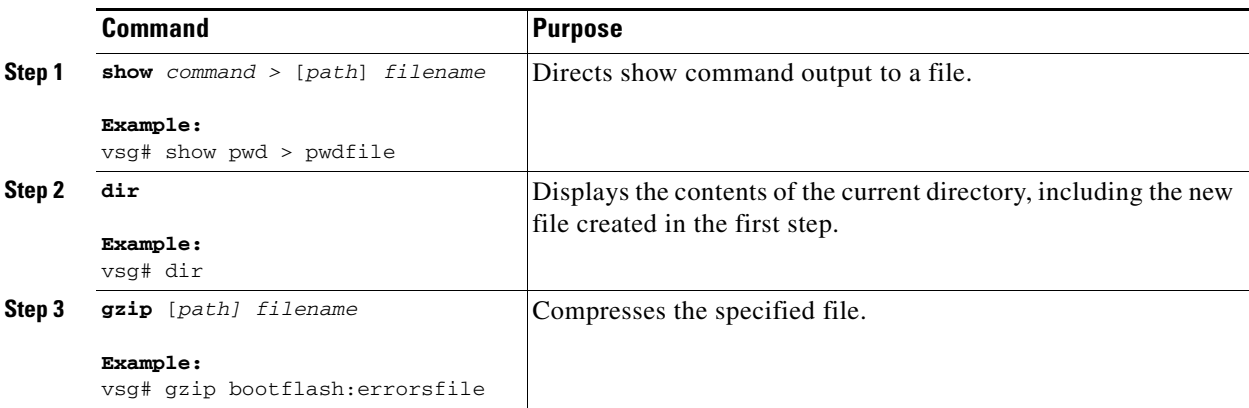

This example shows how to display and then compress a specified file:

```
vsg# show system internal sysmgr event-history errors > errorsfile
vsg# dir
    1480264 Nov 03 08:38:21 2001 1
      77824 Dec 08 11:17:45 2001 accounting.log
       4096 Nov 30 14:35:15 2001 core/
       3220 Dec 09 16:33:05 2001 errorsfile
         4096 Nov 30 14:35:15 2001 log/
      16384 Nov 03 08:32:09 2001 lost+found/
       7456 Dec 08 11:17:41 2001 mts.log
```

```
 1480264 Nov 03 08:33:27 2001 nexus-1000v-dplug-mzg.VSG1.0.1.bin
   20126720 Nov 03 08:33:27 2001 nexus-1000v-kickstart-mzg.VSG1.0.1.bin
   45985810 Dec 01 14:30:00 2001 nexus-1000v-mzg.VSG1.0.1.bin
   46095447 Dec 07 11:32:00 2001 nexus-1000v-mzg.VSG1.0.396.bin
       1714 Dec 08 11:17:33 2001 system.cfg.new
       4096 Nov 03 08:33:54 2001 vdc_2/
       4096 Nov 03 08:33:54 2001 vdc_3/
       4096 Nov 03 08:33:54 2001 vdc_4/
Usage for bootflash://
   631246848 bytes used
5772722176 bytes free
6403969024 bytes total
```
This example shows how to compress the specified file:

```
vsg# gzip bootflash:errorsfile
vsg# dir
    1480264 Nov 03 08:38:21 2001 1
      77824 Dec 08 11:17:45 2001 accounting.log
       4096 Nov 30 14:35:15 2001 core/
        861 Dec 09 16:33:05 2001 errorsfile.gz
         4096 Nov 30 14:35:15 2001 log/
      16384 Nov 03 08:32:09 2001 lost+found/
       7456 Dec 08 11:17:41 2001 mts.log
    1480264 Nov 03 08:33:27 2001 nexus-1000v-dplug-mzg.VSG1.0.1.bin
   20126720 Nov 03 08:33:27 2001 nexus-1000v-kickstart-mzg.VSG1.0.1.bin
   45985810 Dec 01 14:30:00 2001 nexus-1000v-mzg.VSG1.0.1.bin
   46095447 Dec 07 11:32:00 2001 nexus-1000v-mzg.VSG1.0.396.bin
       1714 Dec 08 11:17:33 2001 system.cfg.new
       4096 Nov 03 08:33:54 2001 vdc_2/
       4096 Nov 03 08:33:54 2001 vdc_3/
       4096 Nov 03 08:33:54 2001 vdc_4/
```

```
Usage for bootflash://
  631246848 bytes used
5772722176 bytes free
6403969024 bytes total
vsg#
```
## **Uncompressing Files**

You can uncompress (unzip) a specified file that is compressed using LZ77 coding.

#### **BEFORE YOU BEGIN**

Before using this command, you must know or do the following:

**•** You are logged in to the CLI.

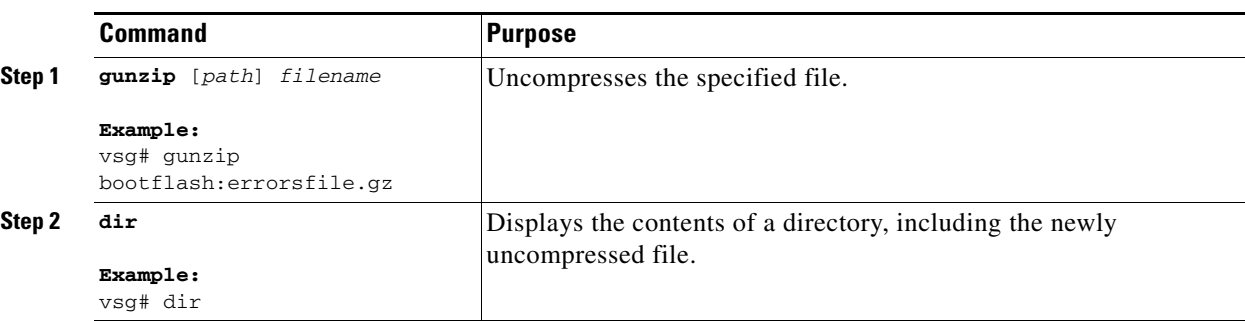

This example shows how to uncompress a specified file:

```
vsg# gunzip bootflash:errorsfile.gz
vsg# dir bootflash:
    1480264 Nov 03 08:38:21 2001 1
      77824 Dec 08 11:17:45 2001 accounting.log
       4096 Nov 30 14:35:15 2001 core/
       3220 Dec 09 16:33:05 2001 errorsfile
       4096 Nov 30 14:35:15 2001 log/
      16384 Nov 03 08:32:09 2001 lost+found/
       7456 Dec 08 11:17:41 2001 mts.log
    1480264 Nov 03 08:33:27 2001 nexus-1000v-dplug-mzg.VSG1.0.1.bin
   20126720 Nov 03 08:33:27 2001 nexus-1000v-kickstart-mzg.VSG1.0.1.bin
   45985810 Dec 01 14:30:00 2001 nexus-1000v-mzg.VSG1.0.1.bin
   46095447 Dec 07 11:32:00 2001 nexus-1000v-mzg.VSG1.0.396.bin
       1714 Dec 08 11:17:33 2001 system.cfg.new
       4096 Nov 03 08:33:54 2001 vdc_2/
       4096 Nov 03 08:33:54 2001 vdc_3/
       4096 Nov 03 08:33:54 2001 vdc_4/
Usage for bootflash://sup-local
  631246848 bytes used
5772722176 bytes free
```
## **Directing Command Output to a File**

6403969024 bytes total

You can direct command output to a file.

#### **BEFORE YOU BEGIN**

Before using this command, you must know or do the following:

**•** You are logged in to the CLI in any command mode.

a ka

#### **PROCEDURE**

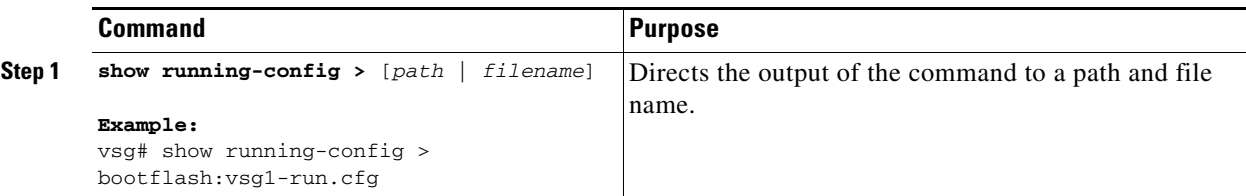

This example shows how to direct the output of the command to the file vsg1-run.cfg in the volatile: directory:

vsg# **show running-config > volatile:vsg1-run.cfg**

This example shows how to direct the output of the command to the file vsg2-run.cfg in the bootflash: directory:

vsg# **show running-config > bootflash:vsg2-run.cfg**

## **Verifying a Configuration File Before Loading**

You can verify the integrity of an image before loading it.

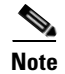

**Note** The **copy** command can be used for both the system and kickstart images.

#### **BEFORE YOU BEGIN**

Before using this command, you must know or do the following:

**•** You are logged in to the CLI in any command mode.

#### **PROCEDURE**

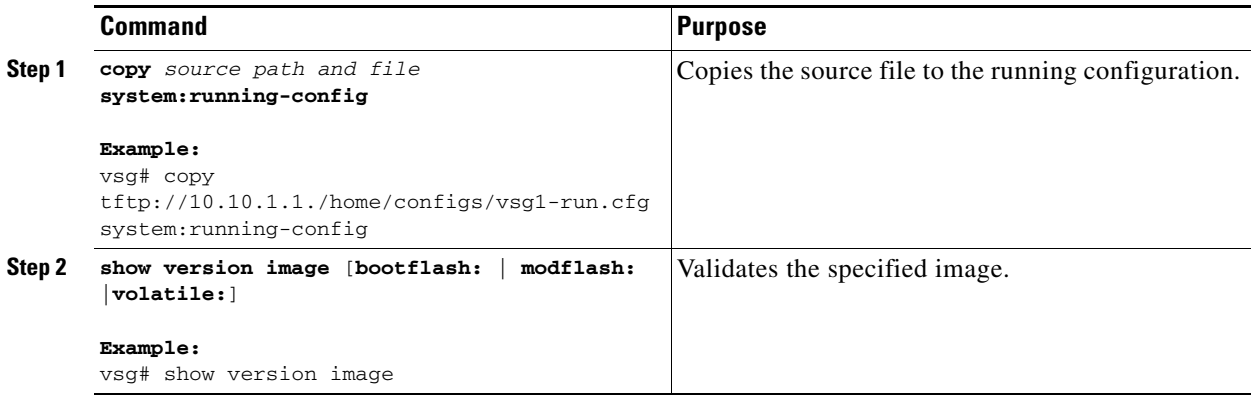

This example shows how to copy the source file to the running configuration:

vsg# **copy tftp://10.10.1.1/home/configs/vsg1-run.cfg system:running-config**

This example shows how to validate the specified image:

```
vsg# show version image bootflash:nexus-1000v-mz.VSG1.0.401.bin
  image name: nexus-1000v-mz.VSG1.0.401.bin
  bios: version unavailable
  system: version 4.2(1)VSG1(1) [build 4.2(1)VSG1(0.401)]
  compiled: 12/9/2010 2:00:00 [12/09/2010 15:20:50]
vsg#
```
## **Reverting to a Previous Configuration**

You can recover your configuration from a previously saved version.

#### **BEFORE YOU BEGIN**

Before using this command, you must know or do the following:

**•** You are logged in to the CLI in any command mode.

**Note** Each time that a **copy running-config startup-config** command is used, a binary file is created and the ASCII file is updated. A valid binary configuration file reduces the overall boot time significantly. A binary file cannot be uploaded, but its contents can be used to overwrite the existing startup configuration. The **write erase** command clears the binary file.

#### **PROCEDURE**

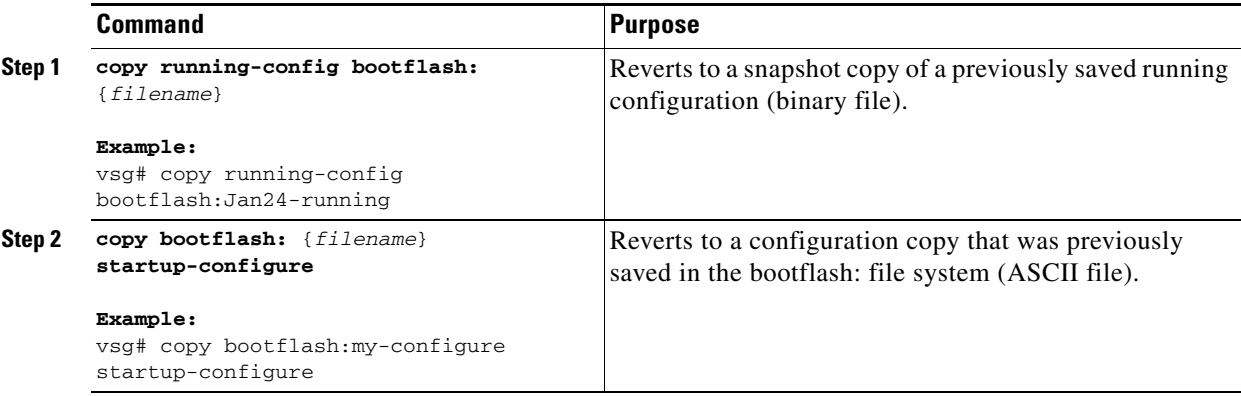

This example shows how to revert to a snapshot copy of a previously saved running configuration:

vsg# **copy running-config bootflash:January03-Running**

This example shows how to revert to a configuration copy that was previously saved in the bootflash: directory:

vsg# **copy bootflash:my-configure startup-configure**

## **Displaying Files**

This section describes how to display information about files and includes the following topics:

**•** [Displaying File Contents, page 4-25](#page-24-0)

- **•** [Displaying Directory Contents, page 4-25](#page-24-1)
- **•** [Displaying File Checksums, page 4-26](#page-25-0)
- **•** [Displaying the Last Lines in a File, page 4-27](#page-26-0)

### <span id="page-24-0"></span>**Displaying File Contents**

You can display the contents of a specified file.

#### **BEFORE YOU BEGIN**

Before using this command, you must know or do the following:

**•** You are logged in to the CLI in EXEC mode.

#### **PROCEDURE**

 $\mathbf I$ 

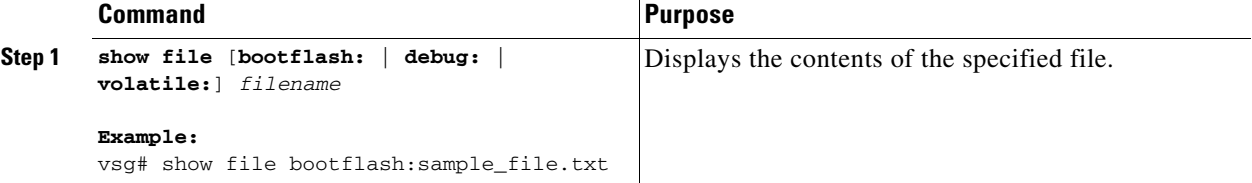

The following example shows how to displays the contents of the specified file:

```
vsg# show file bootflash:sample_file.txt
```

```
security-profile sp1
   policy p1
rule r1
   action 10 permit
policy p1
   rule r1 order 10
vsg#
```
### <span id="page-24-1"></span>**Displaying Directory Contents**

You can display the contents of a directory or file system.

#### **BEFORE YOU BEGIN**

Before using this command, you must know or do the following:

**•** You are logged in to the CLI in EXEC mode.

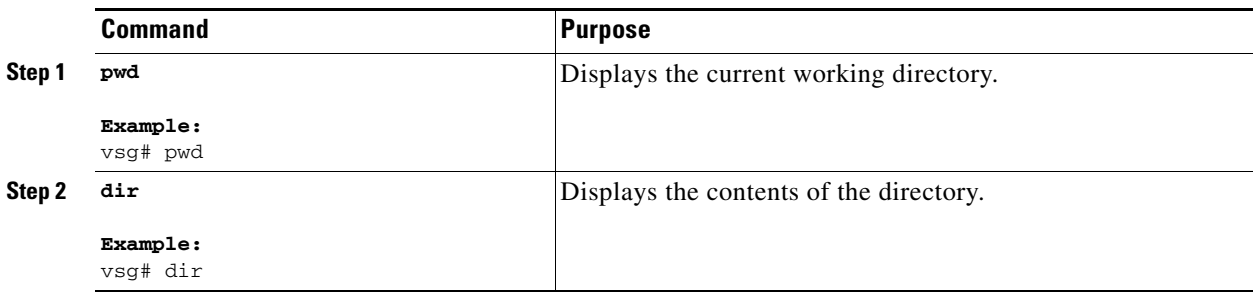

This example shows how to display your current working directory:

```
vsg# pwd
bootflash:
```
This example shows how to display the contents of a directory:

```
vsg# dir
Usage for volatile://
           0 bytes used
    20971520 bytes free
    20971520 bytes total
vsg#
```
## <span id="page-25-0"></span>**Displaying File Checksums**

You can display checksums for checking file integrity.

#### **BEFORE YOU BEGIN**

Before using this command, you must know or do the following:

**•** You are logged in to the CLI in EXEC mode.

#### **PROCEDURE**

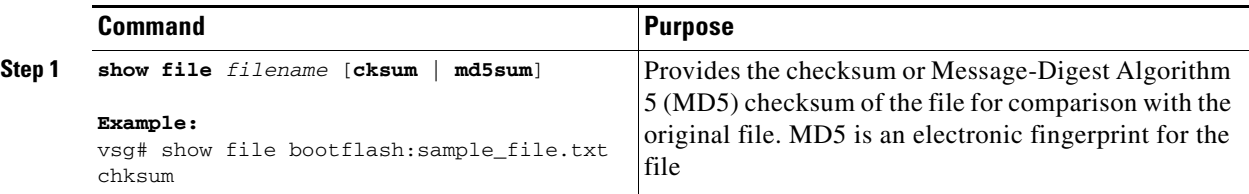

This example shows how to provide the checksum or MD5 checksum of the file for comparison with the original file.

```
vsg# show file bootflash:sample_file.txt cksum
750206909
vsg#
```
This example shows how to provide the Message-Digest Algorithm 5 (MD5) checksum of the file:

```
vsg# show file bootflash:sample_file.txt md5sum
```

```
aa163ec1769b9156614c643c926023cf
vsg#
```
### <span id="page-26-0"></span>**Displaying the Last Lines in a File**

You can display the last lines of a specified file.

#### **BEFORE YOU BEGIN**

Before using this command, you must know or do the following:

**•** You are logged in to the CLI in EXEC mode.

#### **PROCEDURE**

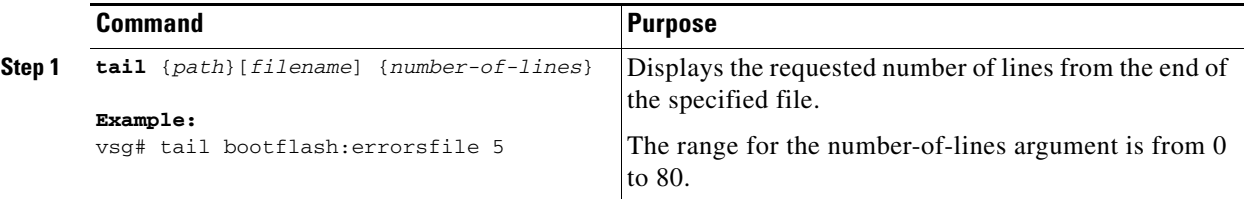

This example shows how to display the requested number of lines from the end of a specified file:

```
vsg# tail bootflash:errorsfile 5
(20) Event:E_DEBUG, length:34, at 171590 usecs after Tue Jul 1 09:29:05 2008
     [102] main(326): stateless restart
vsg#
```
## **Displaying the Current User Access**

You can display all users currently accessing the Cisco VSG.

#### **BEFORE YOU BEGIN**

Before using this command, you must know or do the following:

**•** You are logged in to the CLI in EXEC mode.

#### **PROCEDURE**

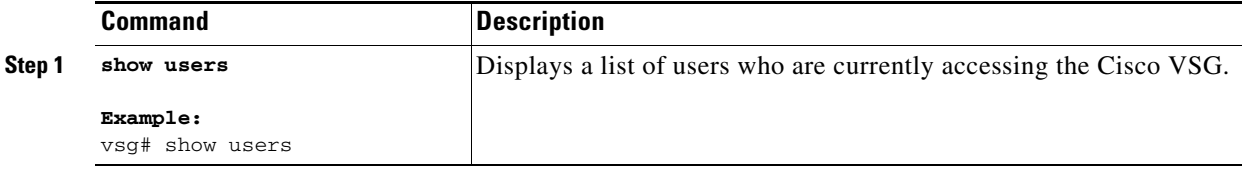

This example shows how to display a list of users who are currently accessing the Cisco VSG:

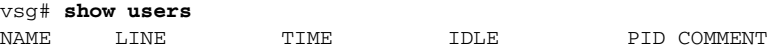

**Cisco Virtual Security Gateway for Nexus 1000V Series Switch Firewall Policy Configuration Guide, Release 4.2(1)VSG1(1)**

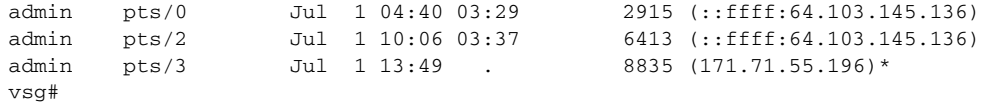

# **Sending a Message to Users**

You can send a message to all active users currently using the Cisco VSG.

#### **BEFORE YOU BEGIN**

Before using this command, you must know or do the following:

**•** You are logged in to the CLI.

#### **PROCEDURE**

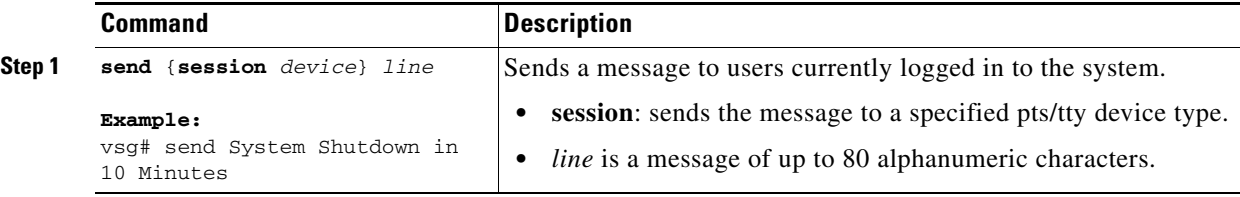

This example shows how to send a message to all users:

```
vsg# send Hello. Shutting down the system in 10 minutes.
Broadcast Message from admin@vsg (/dev/pts/34) at 8:58 ...
Hello. Shutting down the system in 10 minutes.
vsg#
```